# **Korisnički priručnik** Upute za instalaciju uređaja za A1 internet i TV uslugu na parici

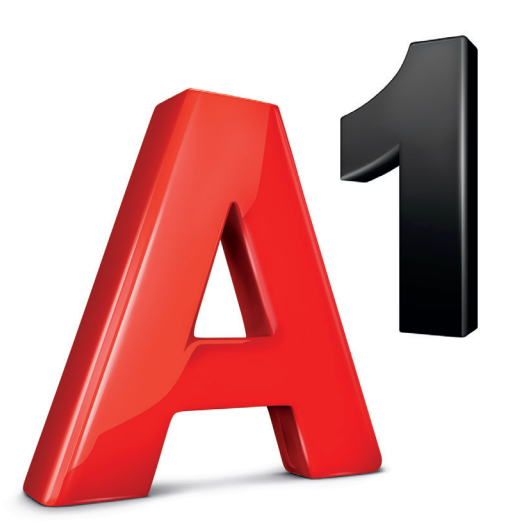

**Ti povezuješ**

## **Sadržaj**

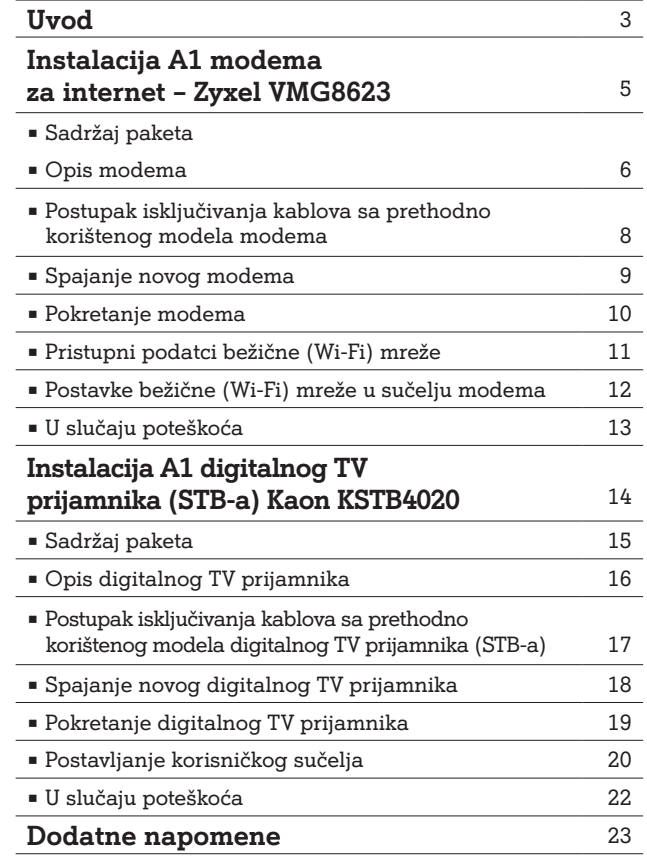

## **Uvod**

Ovaj dokument sadrži upute za instalaciju A1 modema Zyxel VMG8623 i A1 digitalnog TV prijamnika (STB) Kaon KSTB4020 te dodatne tehničke informacije.

Slijedite ovaj priručnik kako biste samostalno priključili novi modem i/ili digitalni TV prijamnik.

Sadržaj vašeg paketa ovisi o usluzi koju ste odabrali. Prije instalacije provjerite imate li sve potrebno za uspješnu instalaciju usluge.

Ukoliko spajate uređaj za korištenje usluge za internet, slijedite upute za spajanje A1 modema Zyxel VMG8623, a ukoliko spajate uređaj za korištenje TV usluge slijedite upute za spajanje A1 digitalnog TV prijamnika (STB) Kaon KSTB4020.

Ako spajate i modem i digitalni TV prijamnik, prvo je potrebno spojiti modem (spojiti sve potrebne kablove) pa nakon toga spojiti i digitalni TV prijamnik (spojiti sve potrebne kablove).

Prilikom spajanja novog modema za usluge interneta, ako ne koristite fiksni telefon preskočite korak spajanje telefonskog kabela, ako ne koristite TV usluge preskočite korak spajanje LAN mrežnog kabela.

Nakon spajanja svih kablova na uređaje prvo uključite modem. Tek kada na modemu DSL lampica svijetli zeleno uključujete digitalni TV prijamnik koristeći se strujnom sklopkom (ON/ OFF) na stražnjoj strani prijamnika.

## **NAPOMENA:**

Pažljivo slijedite upute iz ovog priručnika te ga nemojte baciti nakon prve instalacije jer će vam možda ponovno zatrebati.

Detalje o povratu prethodno korištene opreme pronađite u Obavijesti o povratu uređaja.

### **Napomena kod zamjene oba uređaja:**

Aktivacija modema može potrajati do 15 minuta, dok aktivacija digitalnog TV prijamnika može potrajati i do 20 min.

Tek kada na modemu prve tri lampice; POWER, WAN i INTERNET svijetle zeleno uključujemo digitalni TV prijamnik na isti način kao i modem.

## **Odabir pozicija za uređaje**

- ▬ postavite digitalni TV prijamnik i/ili modem na vodoravnu podlogu
- ▬ držite digitalni TV prijamnik i/ili modem dalje od izvora topline i izbjegavajte direktno sunčevo svjetlo
- ▬ omogućite oko 10 centimetara slobodnog prostora oko digitalnog TV prijamnika i/ili modema radi odgovarajuće ventilacije
- ▬ ne prekrivajte ventilacijske otvore digitalnog TV prijamnika i/ili modema
- ▬ ukoliko je na digitalnom TV prijamniku zalijepljena zaštitna folija, istu je potrebno ukloniti.
- ▬ nemojte stavljati digitalni TV prijamnik i modem jedan na drugi niti bilo kakve druge uređaje

## **Produljenje životnog vijeka uređaja**

- ▬ izbjegavajte držanje i rad digitalnog TV prijamnika i/ili modema na visokim temperaturama ili u uvjetima prevelike vlažnosti jer to može uzrokovati kvar na uređajima i smanjiti životni vijek uređaja
- ▬ kako biste izbjegli refleksije i smetnje infracrvenom prijamniku, postavite TV prijamnik blizu ruba police.

## Instalacija A1 modema za internet – Zyxel VMG8623

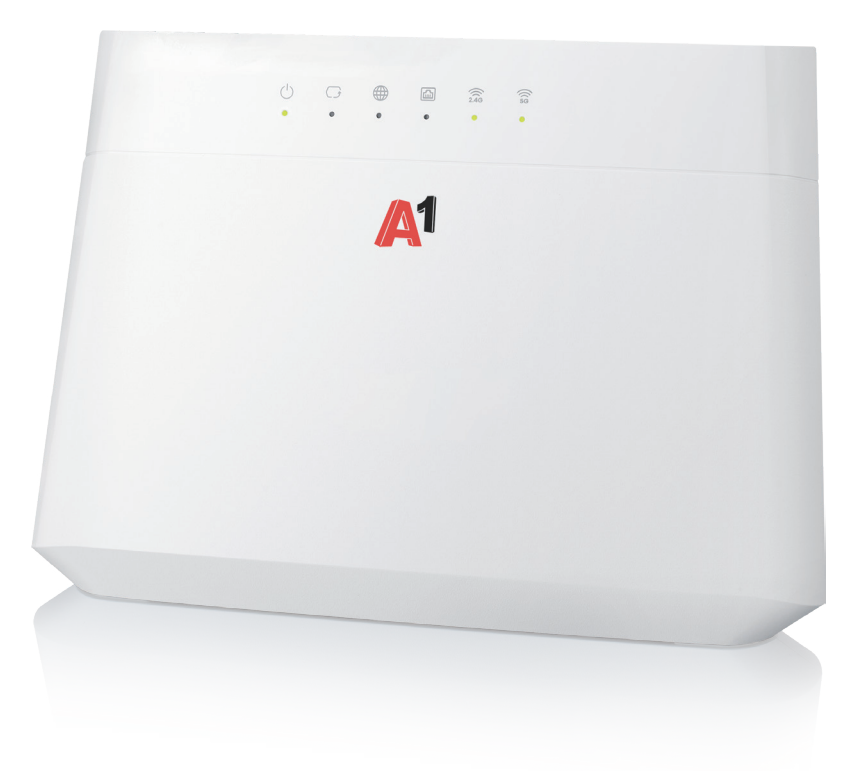

## **Sadržaj paketa**

**Modem Zyxel VMG8623**

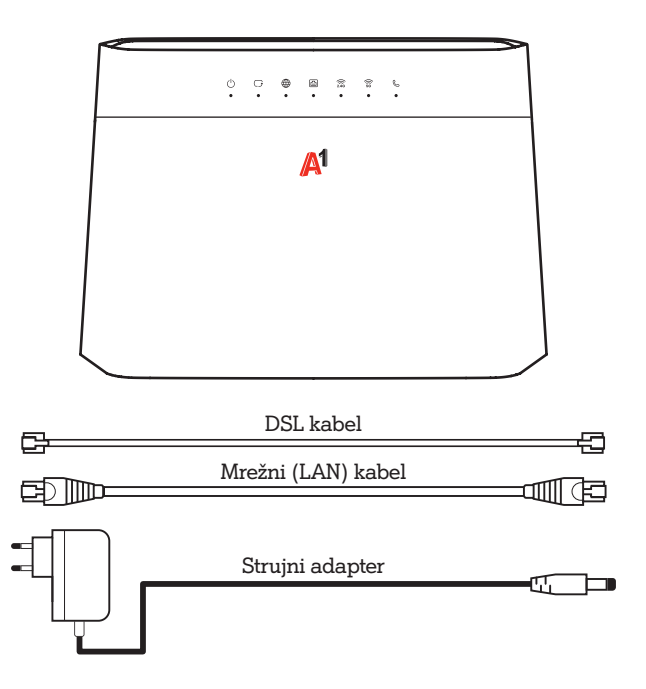

## **Opis modema**

**Opis ulaza i tipki na modemu**

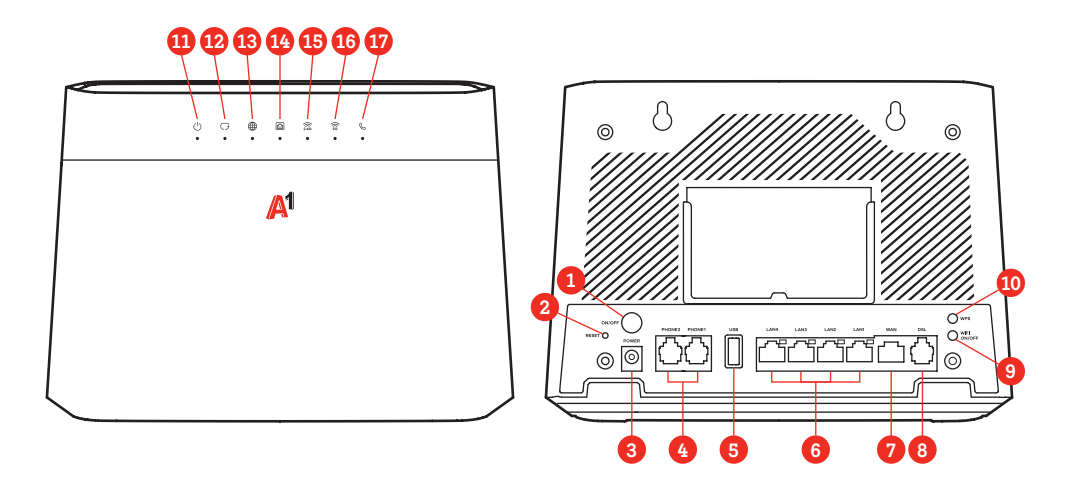

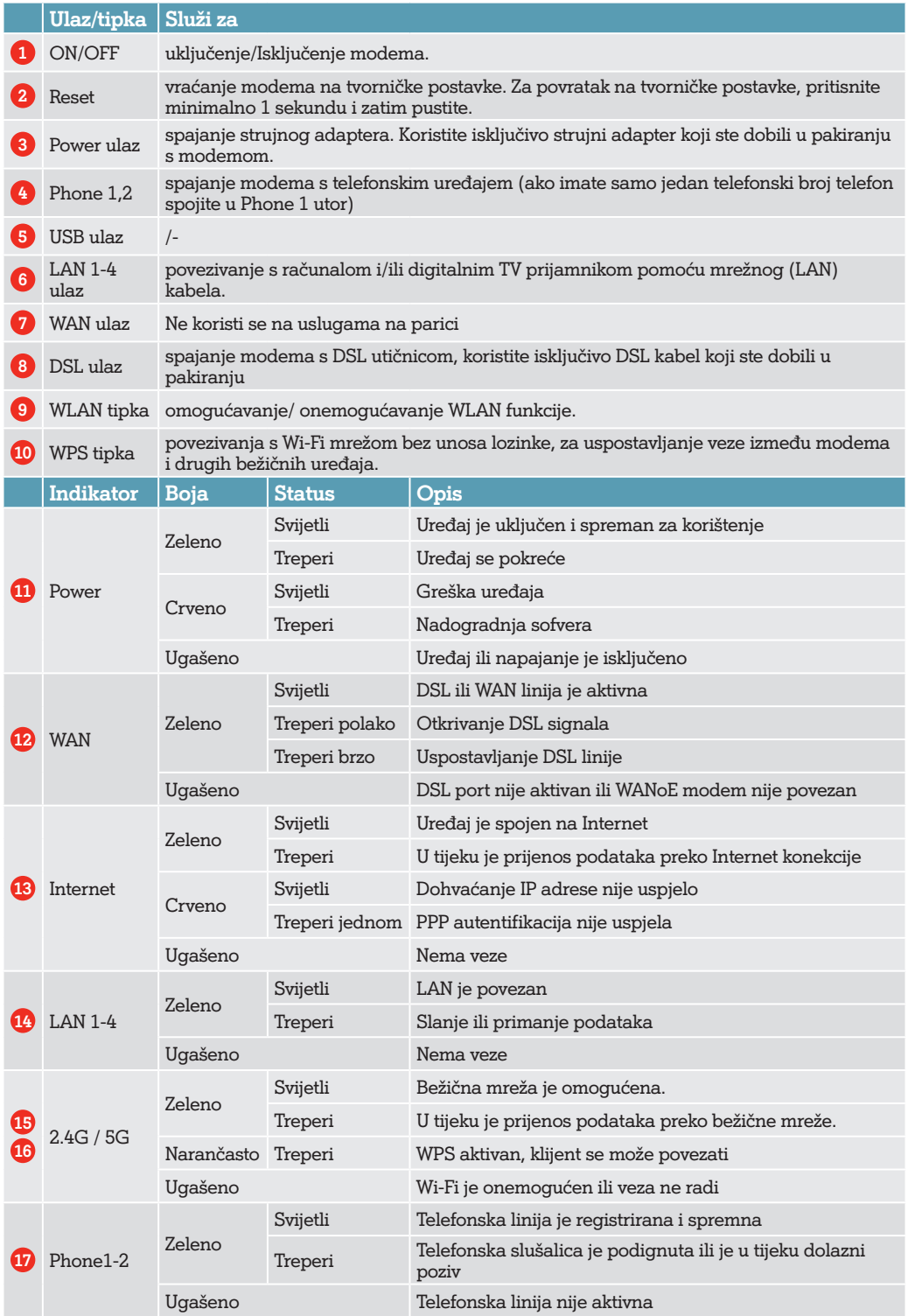

## **Postupak isključivanja kablova sa prethodno korištenog modela modema**

Prije zamjene modema uređaj je potrebno fizički isključiti iz struje. **1**

**VAŽNO:** strujni adapter prvo isključiti na strujnoj letvi ili utičnici ovisno gdje je uređaj priključen.

Nakon što je isključeno napajanje, iz modema se isključuje redom:

- DSL kabel, pritiskom na stopicu konektora **2**
- Telefonski kabel (ako ste koristili fiksnu uslugu), pritiskom na stopicu konektora **3**
- Mrežni (LAN) kabel (ako ste koristili TV uslugu), pritiskom na stopicu konektora **4**

Postupak isključivanja kablova sa starijeg modela modema isti je bez obzira koji modem ste prethodno koristili.

Ukoliko koristite digitalni TV prijamnik, prije priključenja novog modema isti je potrebno isključiti koristeći se strujnom sklopkom na stražnjoj strani prijamnika

**Ako se radi o aktivaciji nove usluge, uređaji će proraditi na datum realizacije usluge. O datumu realizacije biti ćete obaviješteni SMS-om.**

#### **Ispravno postavljanje modema**

Kako biste ispravno postavili modem, izvucite dvije polugice koje služe za stabilizaciju modema. Postupak izvlačenja polugica prikazana je na slici niže.

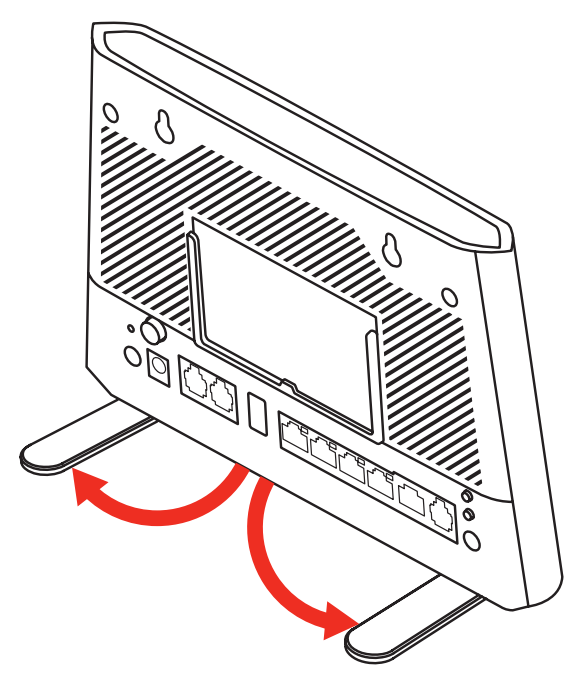

## **Spajanje modema**

Za spajanje novog modema pratite sljedeće korake prikazane u priručniku.

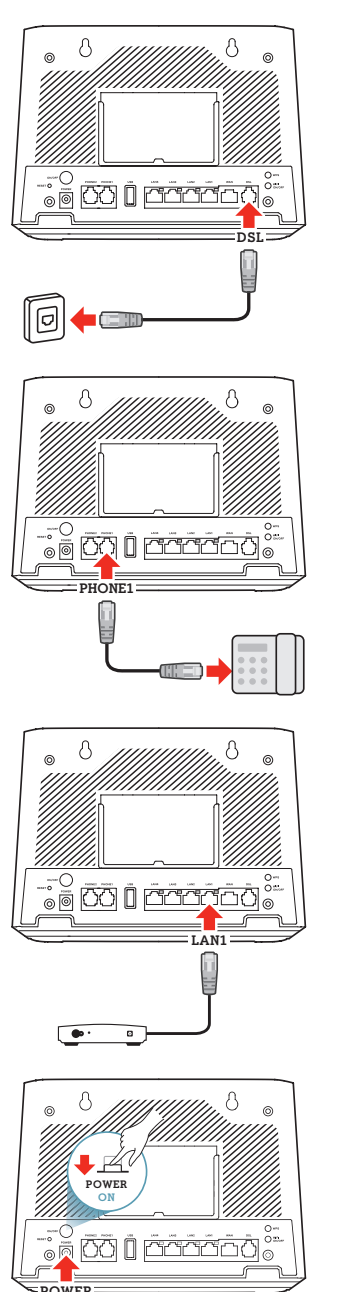

## **Spajanje modema pomoću DSL kabela (RJ11) 1**

VAŽNO! Obavezno koristite DSL kabel dostavljen uz modem.

Spojite jedan kraj kabela u DSL ulaz modema, a drugi kraj kabela uključite u DSL utičnicu u zidu.

#### **Spajanje kabela (RJ11) s telefonskim uređajem – samo za korisnike usluge fiksnog telefona 2**

Spojite konektor telefonskog kabela u utičnicu PHONE1 na modemu, a drugi kraj kabela spojite s telefonskim uređajem.

Prilikom spajanja stopica konektora mora "kliknuti".

#### **Spajanje mrežnog (LAN) kabela – samo za 3 korisnike A1 TV usluge**

Mrežni (LAN) kabel uključite LAN1 utičnicu modema, a drugi kraj mrežnog kabela treba biti uključen u digitalni TV prijamnik u LAN ulaz (RJ45).

Prilikom spajanja stopica konektora mora "kliknuti".

#### **Spajanje strujanog adaptera 4**

VAŽNO! Obavezno koristite novi strujni adapter dostavljen uz novi uređaj.

Spojite konektor napajanja u predviđenu utičnicu na modemu te nakon toga spojite strujni adapter u strujnu letvu ili strujnu utičnicu.

## **Pokretanje modema**

Ako koristite i TV uslugu, prije pokretanja modema potrebno je također spojiti sve potrebne kabele za digitalni TV prijamnik prema uputama za instalaciju A1 digitalnog TV prijamnika (STB-a) Kaon KSTB4020.

Nakon spajanja svih kablova na uređaje prvo uključujemo modem na način da strujni adapter koji pripada modemu uključimo u napajanje (utičnica/letva) i nakon toga uključite modem na prekidaču s lijeve strane modema.

Tek kada na modemu prve tri lampice; POWER, WAN i INTERNET svijetle zeleno uključujemo digitalni TV prijamnik (STB) Kaon KSTB4020 koristeći se strujnom sklopkom (ON/OFF) na stražnjoj strani prijamnika.

#### **NAPOMENA:**

Zbog učitavanja postavki vašeg korisničkog profila podizanje modema može potrajati do 15 minuta. Za to vrijeme nemojte isključivati A1 modem tipkom ili iz struje jer to može oštetiti uređaje!

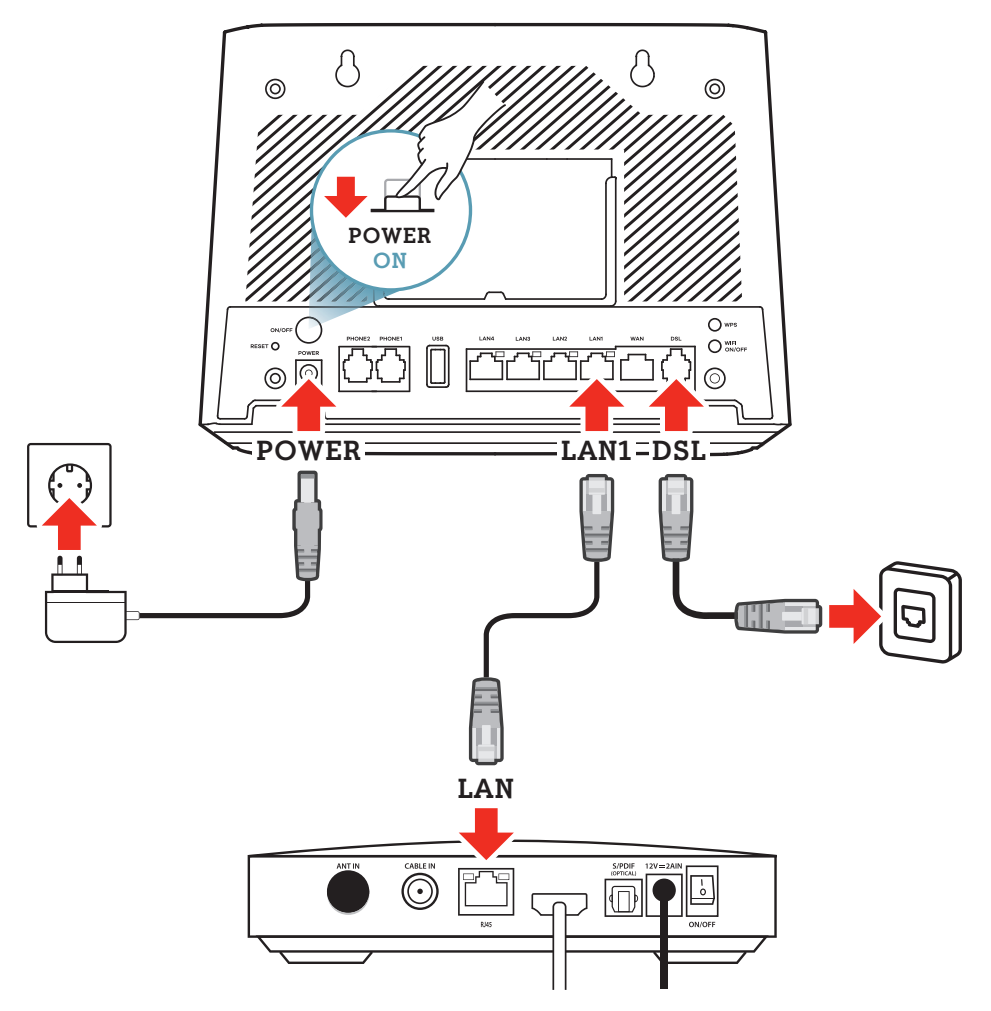

## **Pristupni podaci bežične (WiFI) mreže**

Nakon završene instalacije, podatke za spajanje vaših uređaja (računala, laptopa, smartphonea i sl.), na bežičnu (WiFi) mrežu vašeg A1 modema, pronaći ćete na naljepnici koja se nalazi na poleđini A1 modema.

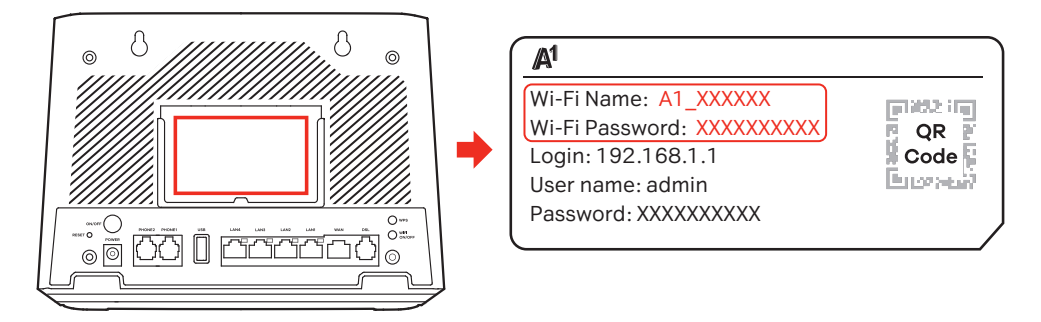

**Ime bežične mreže (SSID) i lozinka za pristup (WLAN Key) nalaze se na poleđini modema. Na gornjoj slici prikazan je primjer naljepnice.**

## **Pristupni podaci bežične mreže**

Ako želite, ove podatke možete naknadno promijeniti pristupanjem na web sučelje vašeg A1 modema.

**Za izmjenu pristupnih podataka bežične mreže slijedite korake u nastavku:**

- Otvorite web preglednik na svom računalu **1**
- U polje za upis web adrese upišite IP adresu modema: 192.168.1.1 **2**
- Upišite korisničke podatke za pristup web sučelju modema: **3**

### Username: admin

**4**

Password: lozinka za pristup sučelju modema je osam znamenki zapisanih na naljepnici na poleđini modema

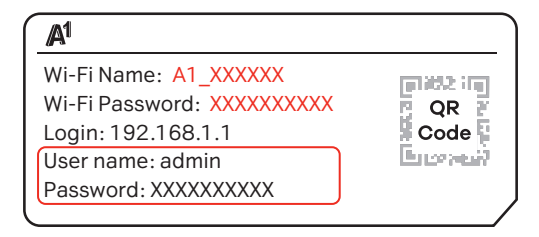

Slijedite upute za postavke bežične mreže u sučelju modema

\*za pristup web sučelju modema trebate biti spojeni na bežičnu (WiFi) mrežu ili mrežnim (LAN) kabelom spojiti računalo s modemom.

### **Postavke bežične (Wi-Fi) mreže u sučelju modema**

#### **Promjena naziva Wi-Fi mreže (SSID) 1**

Nakon prijave na web sučelje modema, s navigacijskog stabla s desne strane odaberite **Network Setting**, a nakon toga iz padajućeg izbornika odaberite **Wireless** i pod polje **Wireless Network Name** upišete željeni naziv mreže.

Za spremanje unesenih podataka odaberite **Apply** na dnu stranice.

#### **Promjena lozinke Wi-Fi mreže 2**

Nakon prijave na web sučelje modema, s navigacijskog stabla s desne strane odaberite **Network Setting**, a nakon toga iz padajućeg izbornika odaberite **Wireless** i pod polje **Security Level** najprije maknete kvačicu "Generate password **automatically"**.

Sada možete unijeti proizvoljnu lozinku, ali ne premašujući sustavno zadane duljine lozinke.

Za spremanje unesenih podataka odaberite **Apply** na dnu stranice.

**Jednostavniji način promjene naziva Wi-Fi mreže (SSID) i lozinke, moguć je uz pomoć A1 digitalnog tehničara u Moj A1 aplikaciji ili na portalu.**

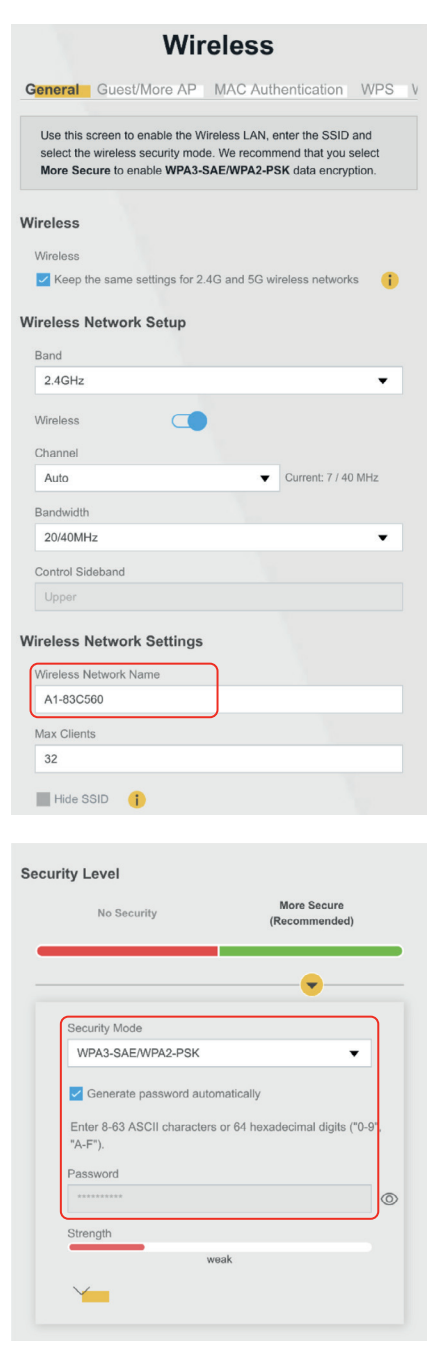

## **U slučaju poteškoća**

- Provjerite jesu li svi kabeli ispravno priključeni, prema koracima spajanja novog modema. **1**
- Provjerite radi li Internet modem i je li ispravno spojen mrežni (LAN) kabel. **2**
- Provjerite signalne lampice na prednjoj strani modema (opise signalnih lampica potražite **3** pod Opisom modema).
- Ako je usluga i dalje nedostupna strujno isključite modem, pričekajte 10 sekundi i ponovo **4** uključite.
- Ako je poteškoća i dalje prisutna pokrenite proces dijagnostike putem Digitalnog tehničara **5** putem mobilne aplikacije Moj A1 ili web portala moj.a1.hr/prijava.
- Kontaktirajte Službu za korisnike: **6**
	- Telefon: 0800 091 091
	- ▬ E-mail za privatne korisnike: sluzba.za.korisnike@A1.hr
	- ▬ E-mail srednje i velike tvrtke: poslovni@A1.hr

**Digitalni tehničar** može vam pomoći u sljedećim situacijama:

- ▬ Podešavanje postavaka bežične mreže (promjena imena mreže i/ili lozinke)
- ▬ Reset digitalnog TV prijamnika ili modema ako primijetite poteškoće s uslugom
- ▬ Reset PIN-a za digitalni TV prijamnik
- Provjera funkcionalnost pojedinih fiksnih usluga (TV, internet, telefon)
- ▬ Provjera aktiviranih TV kanala

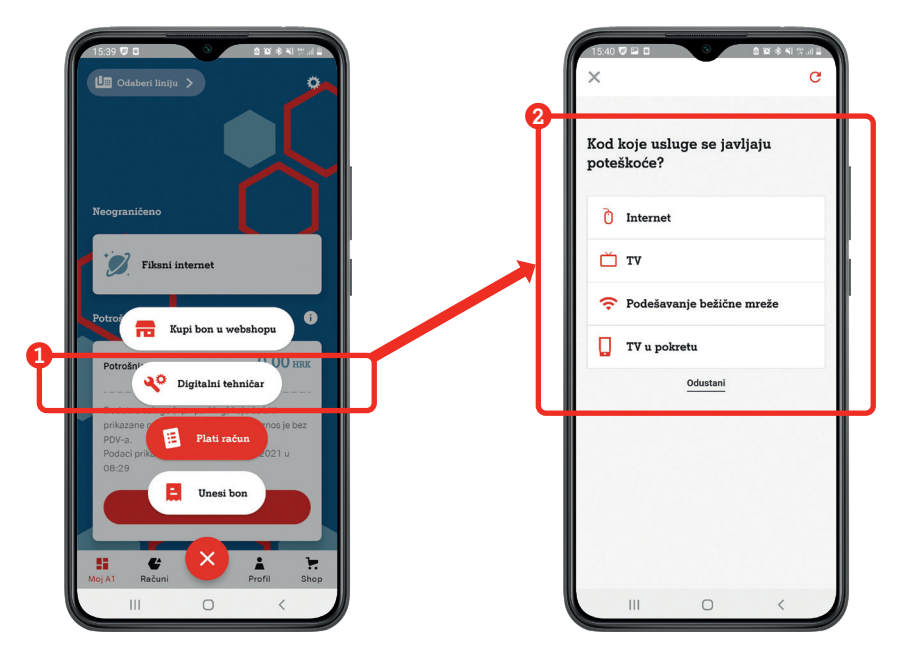

Digitalni tehničar u Moj A1 aplikaciji

# Instalacija A1 digitalnog TV prijamnika (STB-a) Kaon KSTB4020

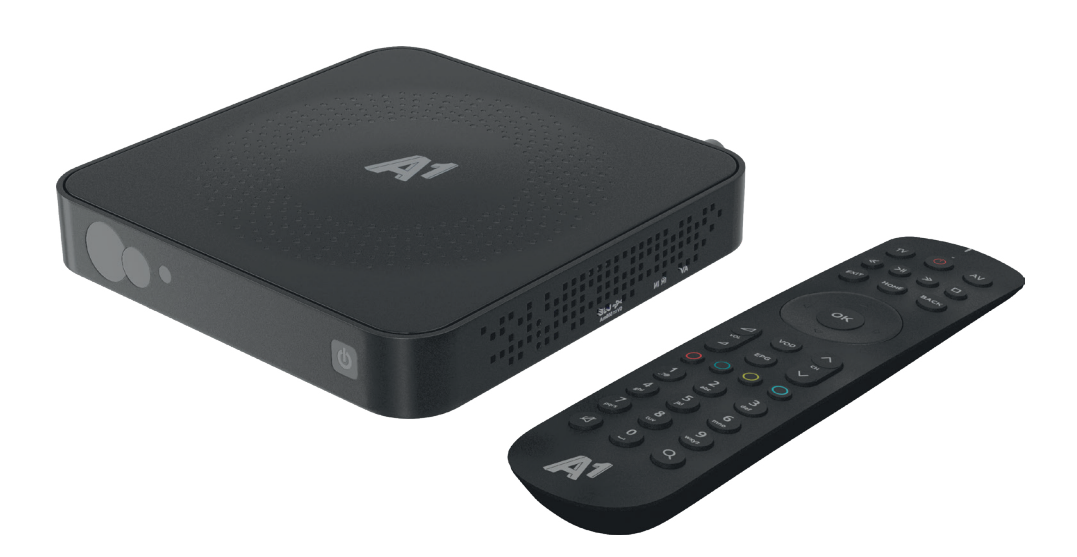

## **Sadržaj paketa**

**Digitalni TV prijamnik Kaon KSTB 4020**

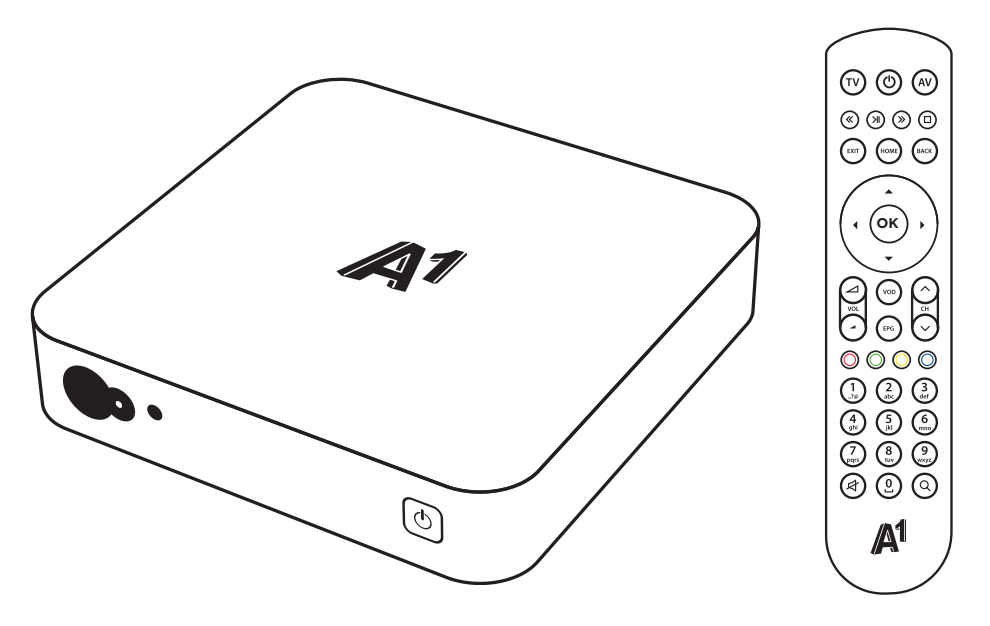

Daljinski upravljač

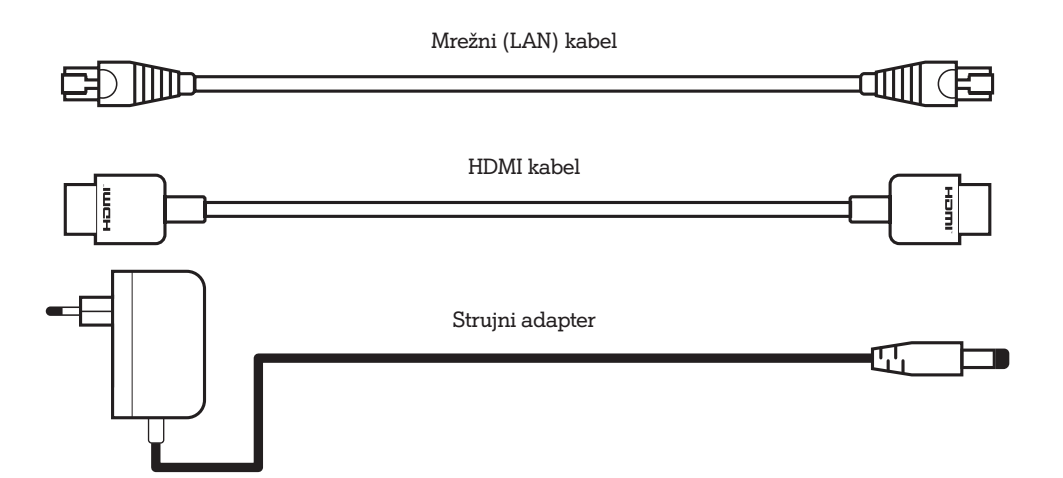

## **Opis digitalnog TV prijamnika**

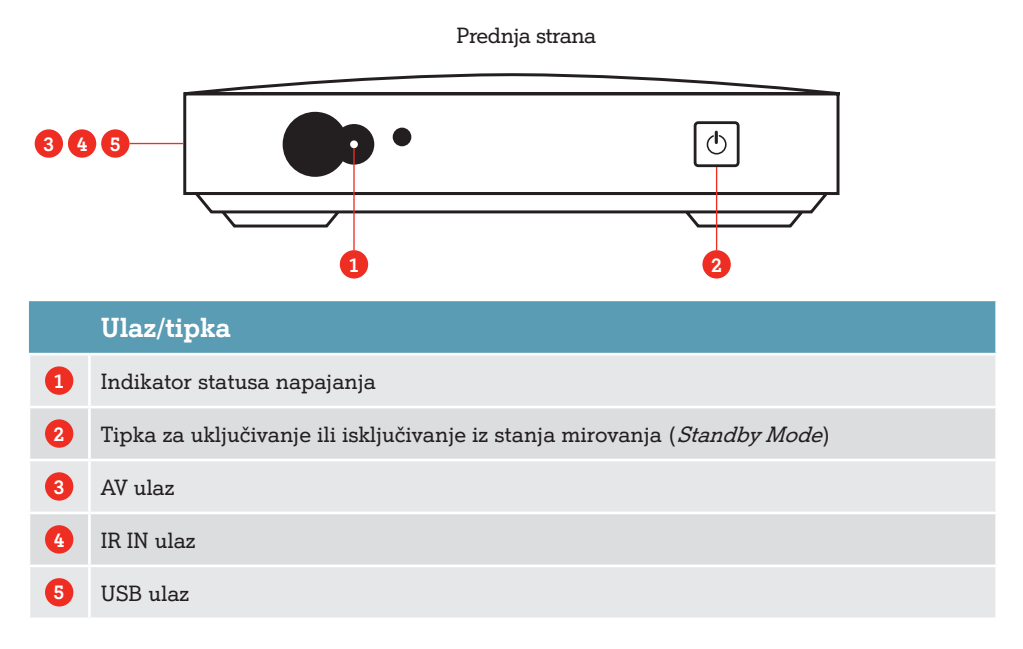

Stražnja strana

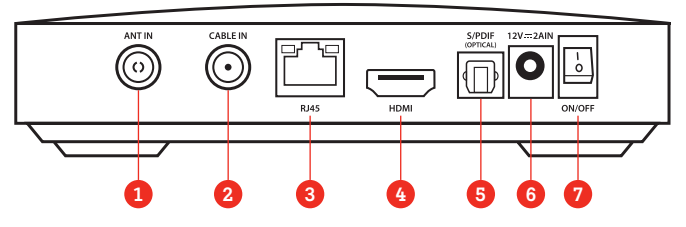

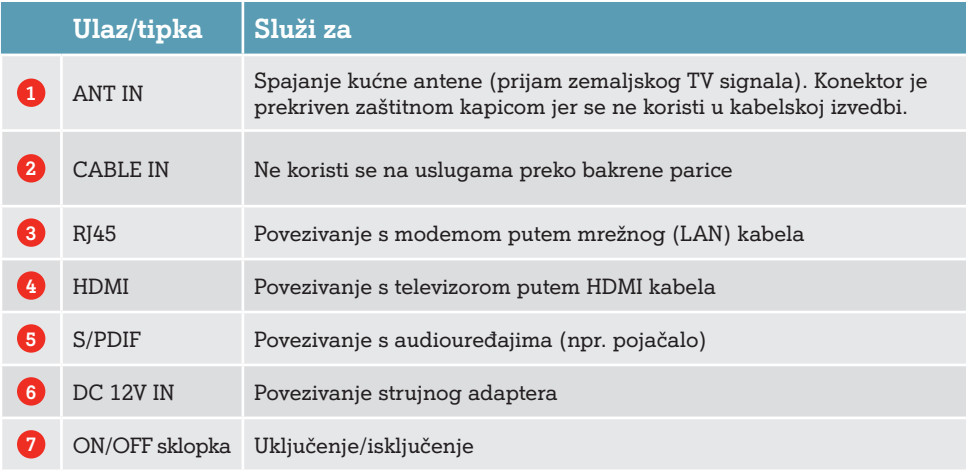

## **Daljinski upravljač**

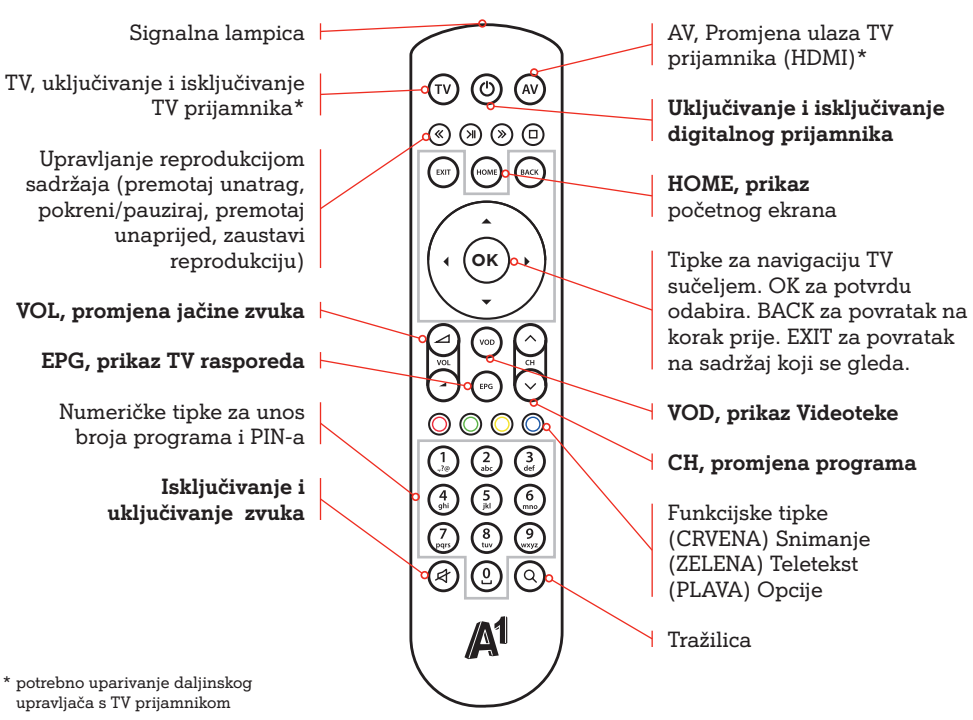

## **Postupak isključivanja kablova sa prethodno korištenog modela digitalnog TV prijamnika (STB-a)**

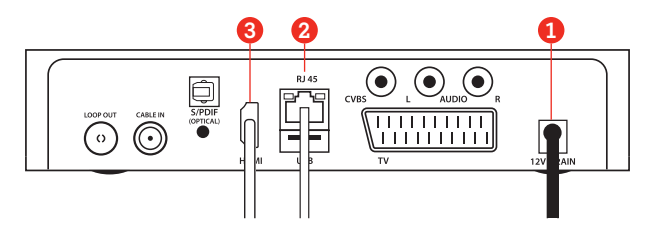

Prije priključenja novog digitalnog TV prijamnika potrebno je isključiti modem isključenjem kabela za napajanje modema, također je potrebno isključiti televizor koji želite spojiti s digitalnim TV prijamnikom.

Prije zamjene digitalnog TV prijamnika uređaj je potrebno fizički isključiti iz struje (broj 1 na **1** slici).

**VAŽNO:** strujni adapter prvo isključiti na strujnoj letvi ili utičnici ovisno gdje je uređaj priključen.

Nakon što je isključeno napajanje, iz modema se isključuje redom:

- Mrežni (LAN) kabel pritiskom na stopicu konektora(br. 2 na slici) **2**
- HDMI kabel (br. 3 na slici) **3**

Postupak isključivanja kablova sa starijeg modela digitalnog TV prijamnika isti je bez obzira koji digitalni TV prijamnik ste prethodno koristili na postojećoj instalaciji.

## **Spajanje novog digitalnog TV prijamnika**

Za spajanje novog digitalnog TV prijamnika pratite niže prikazane korake.

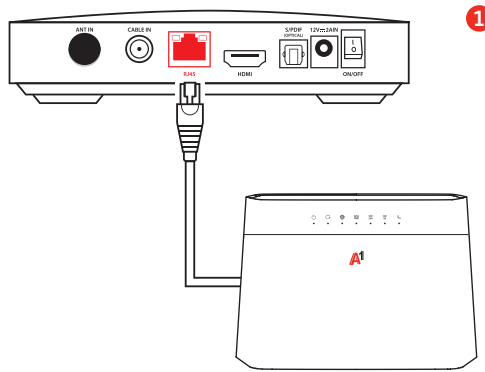

#### **Spajanje mrežnog (LAN) kabela**

Digitalni TV prijamnik i modem spojite mrežnim (LAN) kabelom tako da kabel spojite u ulaz na digitalnom TV prijamniku označen s RJ45, drugi kraj mrežnog kabela treba biti uključen u bilo koji LAN ulaz (žuti ulaz) na modemu.

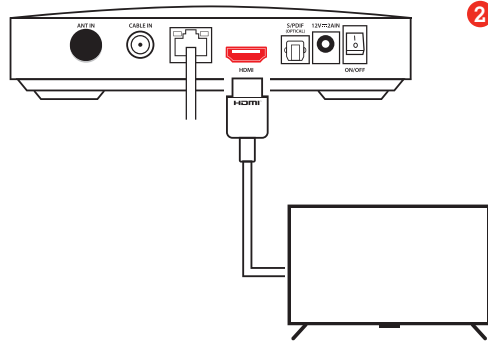

#### **Spajanje HDMI kabela**

Za spajanje digitalnog TV prijamnika i televizora koristite HDMI kabel. Uključite

jedan kraj kabela u HDMI priključak na digitalnom TV prijamniku, a drugi kraj u HDMI ulaz na televizoru.

**VAŽNO:** Koristite isključivo HDMI kabel koji ste dobili u pakiranju s novim digitalnim TV prijamnikom. Ukoliko želite koristiti vlastiti HDMI kabel isti mora biti HDMI 2.0 standarda.

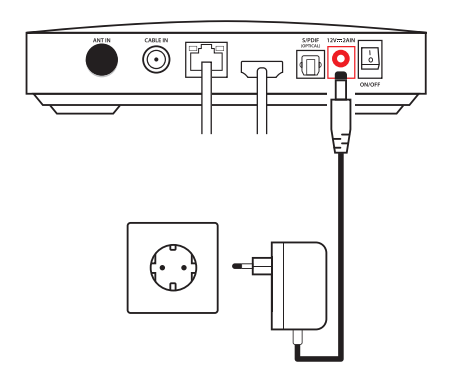

#### **Spajanje strujnog adaptera 3**

Obavezno koristite novi strujni adapter dostavljen uz novi uređaj.

Spojite konektor napajanja u predviđenu utičnicu na TV prijamniku te nakon toga spojite strujni adapter u strujnu letvu ili strujnu utičnicu.

## **Pokretanje digitalnog TV prijamnika**

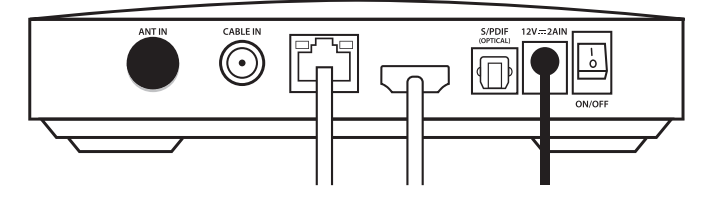

- ▬ Nakon spajanja svih kablova na uređaje prvo uključujemo modem na način da strujni adapter koji pripada modemu uključimo u napajanje (utičnica/letva).
- ▬ Tek kada je na modemu lampica DSL svijetli zeleno uključujemo digitalni TV prijamnik (STB) Kaon KSTB4020 koristeći se strujnom sklopkom (ON/OFF) na stražnjoj strani.
- ▬ Uključite televizor i tipkom Input/Source/AV na daljinskom upravljaču televizora (ovisi o modelu televizora) odaberite HDMI ulaz u koji ste spojili digitalni TV prijamnik.
- ▬ Na ekranu televizora pokrenut će se početni postupak aktivacije digitalnog TV prijamnika.
- ▬ **Zbog preuzimanja nadogradnje sustava prvo pokretanje digitalnog TV prijamnika može potrajati i do 20 minuta.** Za to vrijeme nemojte isključivati digitalni TV prijamnik ili modem (iz struje ili sklopkom ON/OFF), jer to može oštetiti uređaje!

## **Postavljanje korisničkog sučelja**

Prilikom prve instalacije bitno je da je modem uključen i da je Internet veza uspostavljena.

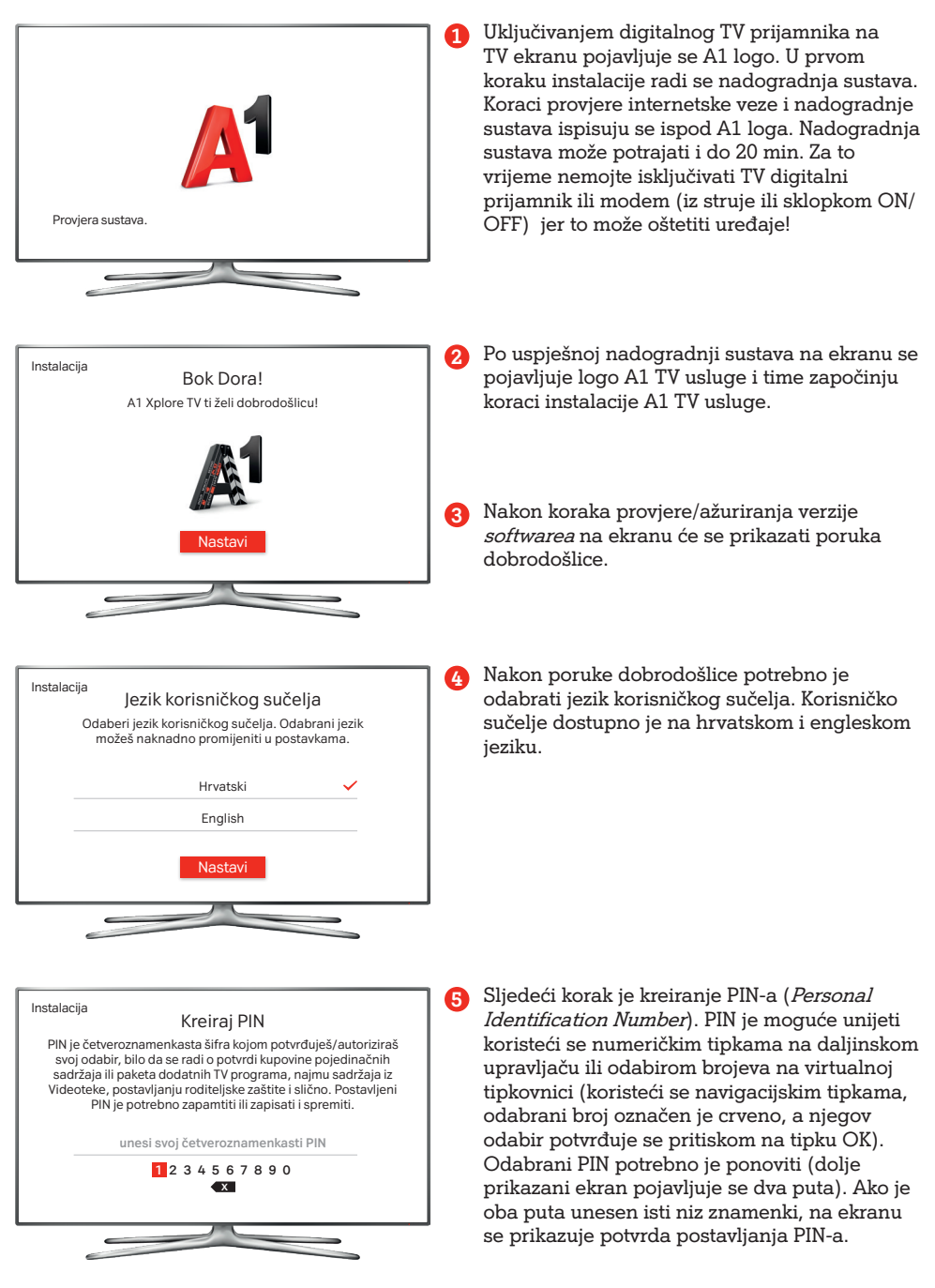

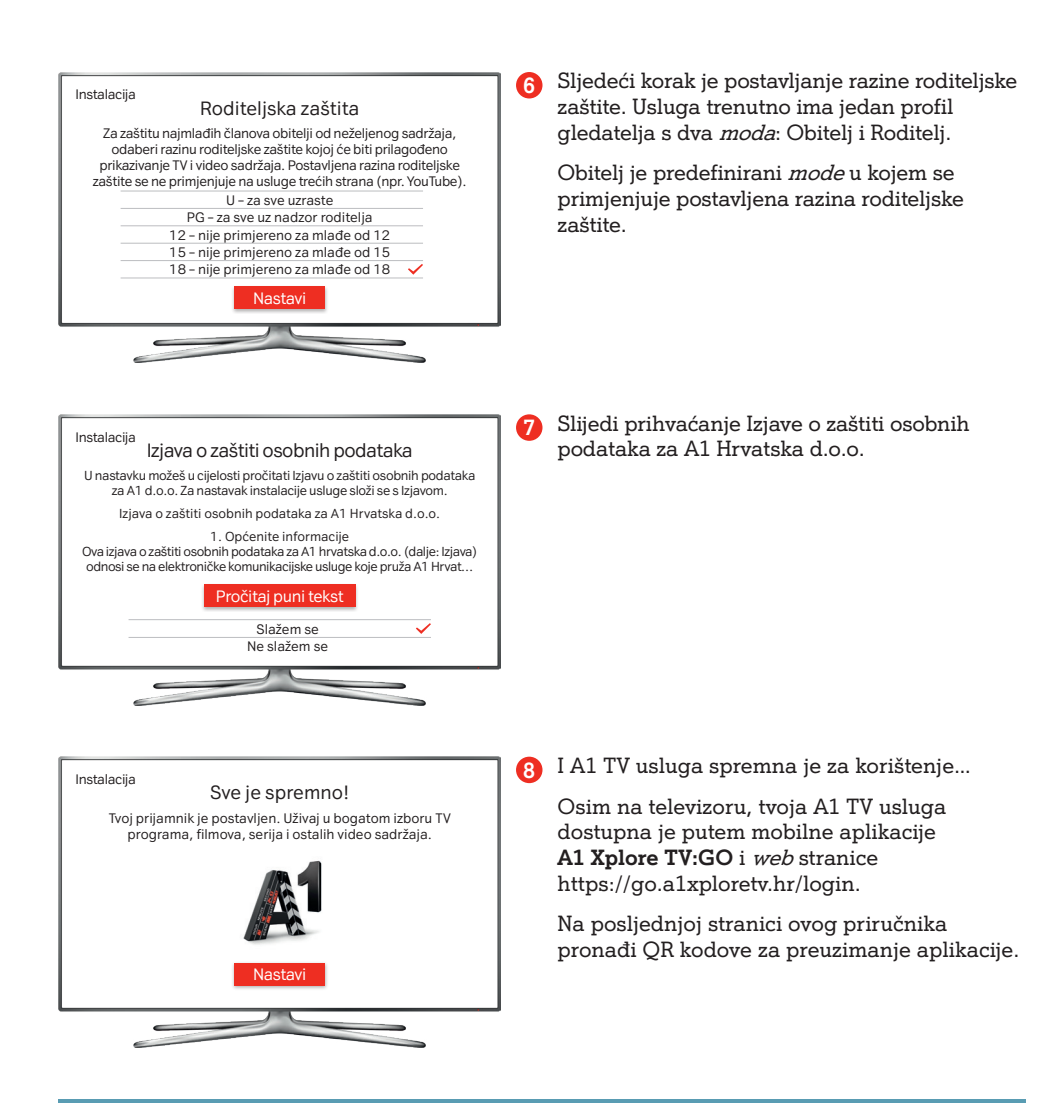

**Detaljne korisničke upute za A1 TV sučelje pronađite na stranici www.a1.hr/privatni/televizija.**

## **U slučaju poteškoća**

- Provjerite jesu li svi kabeli ispravno priključeni, prema koracima spajanja digitalnog **1** prijamnika.
- Provjerite radi li Internet modem i je li ispravno spojen mrežni (LAN) kabel. **2**
- Ako je usluga i dalje nedostupna isključite digitalni prijamnik koristeći sklopku (ON/OFF) **3** na stražnjoj strani prijamnika, pričekajte 10 sekundi i ponovo uključite.
- Ako je poteškoća i dalje prisutna pokrenite proces dijagnostike putem Digitalnog tehničara **4** putem mobilne aplikacije Moj A1 ili web portala moj.a1.hr/prijava

Kontaktirajte Službu za korisnike: **5**

- Telefon: 0800 091 091
- ▬ E-mail za privatne korisnike: sluzba.za.korisnike@A1.hr
- ▬ E-mail srednje i velike tvrtke: poslovni@A1.hr

**Digitalni tehničar** može vam pomoći u sljedećim situacijama:

- ▬ Podešavanje postavaka bežične mreže (promjena imena mreže i/ili lozinke)
- ▬ Reset digitalnog TV prijamnika ili modema ako primijetite poteškoće s uslugom
- ▬ Reset PIN-a za digitalni TV prijamnik
- ▬ Provjera funkcionalnost pojedinih fiksnih usluga (TV, internet, telefon)
- ▬ Provjera aktiviranih TV kanala

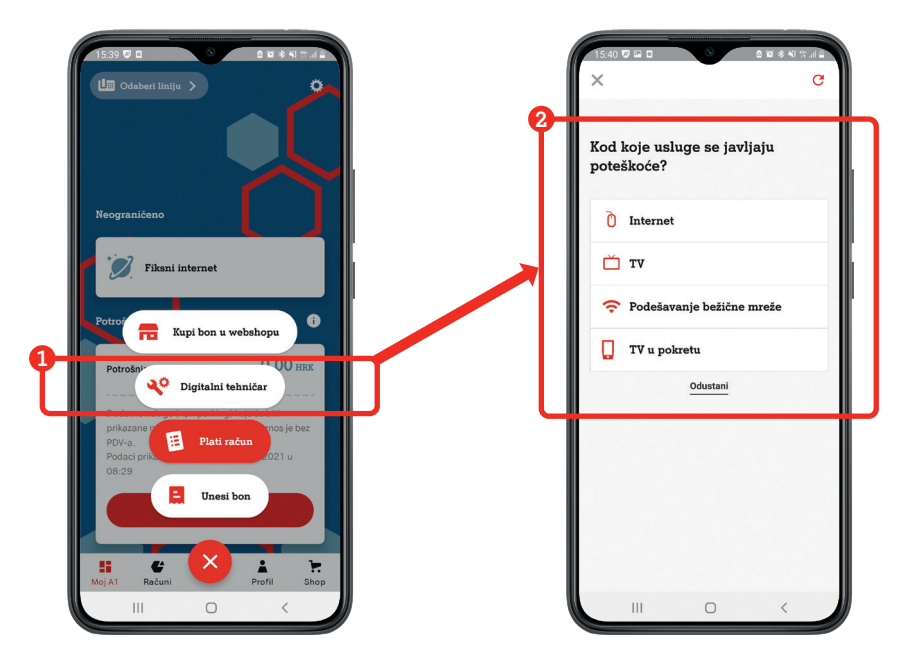

Digitalni tehničar u aplikaciji Moj A1

## **Dodatne napomene**

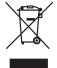

#### **Zbrinjavanje opreme**

Ako je moguće, spremite originalnu ambalažu u kojem je uređaj isporučen. Tako će u slučaju kasnijeg transporta uređaj biti najbolje zaštićen. Odlučite li baciti ambalažu, pazite da to učinite u skladu s ekološkim propisima. Svaki je korisnik zakonski obvezan zbrinuti sve baterije na prikladnom mjestu, u reciklažom centru ili u trgovinama koje imaju mjesta za odlaganje baterija, kako bi se osiguralo zbrinjavanje koje neće štetno utjecati na okoliš. Ako više ne možete koristiti prijamnik, informirajte se o potrebnim mjerama za zbrinjavanje kod nadležne udruge za zbrinjavanje otpada. Uređaj se ne smije baciti u kućno smeće.

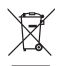

#### **Baterije**

Daljinski upravljač napaja se iz dvije (2) baterije tipa AAA koje čine sadržaj kutije. Baterije je potrebno umetnuti u za njih predviđeno mjesto na poleđini daljinskog upravljača. Koristiti samo ispravne baterije, nemojte ih pokušavati puniti niti izlagati izvoru topline te vatri. Prilikom promjene baterija obratite pozornost da su pravilno okrenute. Da bi vaš daljinski upravljač ispravno radio zamijenite uvijek obje baterije istovremeno, vodite računa da su odgovarajuće za vaš daljinski upravljač. U slučaju dužeg perioda nekorištenja daljinskog upravljača baterije izvadite iz daljinskog upravljača i pohranite ih na sigurno mjesto.

A1 zadržava pravo promijene informacija navedenih u korisničkim uputama.

## **A1 Hrvatska**  $|f|$ y $|$ in $|{\bf{O}}|$  $\subset$

A1 Služba za korisnike dostupna je od 0 do 24:

- Telefon: 0800 091 091
- ▬ E-mail: sluzba.za.korisnike@A1.hr adresa za privatne korisnika
- ▬ E-mail: poslovni@A1.hr adresa za srednje i velike tvrtke

## **Upute za spajanje modema i digitalnog TV prijamnika**

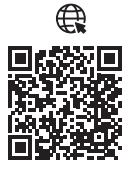

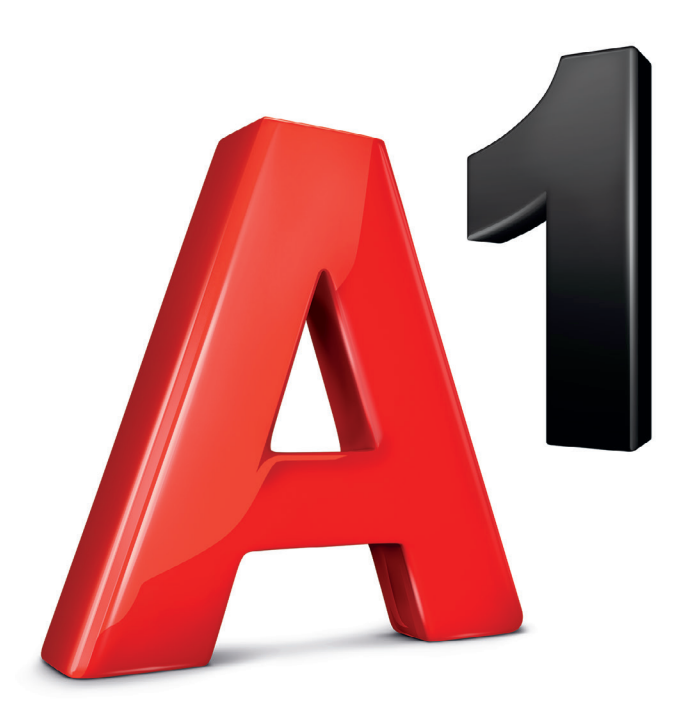

**www.A1.hr**